## プログラミング及び実習 **I** ・第 **7** 回 <sup>2023</sup> <sup>年</sup> <sup>7</sup> <sup>月</sup> <sup>27</sup> <sup>日</sup>

今回の内容

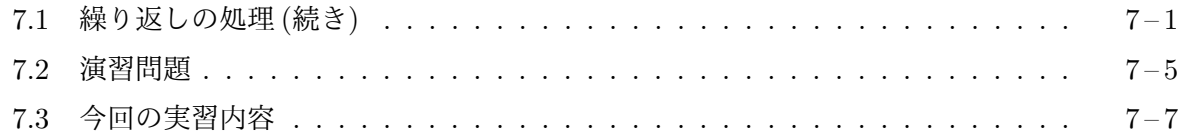

## **7.1** [繰り返しの](#page-4-0)処理 **(**続き**)**

今[回は、引き続き、繰り返](#page-6-0)しの処理に関係するプログラミングの考え方について勉強します。 フラグ 次のようなプログラムを作ることを考えます。

キーボードから正の整数を入力すると、それが素数であるかどうかを判定して表示す るプログラム (prime.c)

素数とは、1 と自分自身以外の正の整数では割り切れないような 2 以上の整数のことです。このプ ログラムをコンパイルして実行したら、次の例のように動かなければなりません。

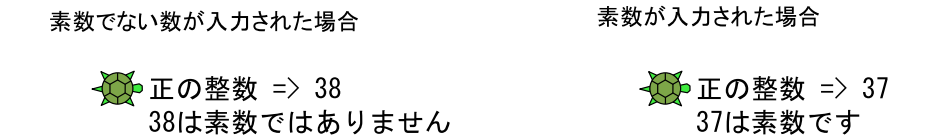

正の整数が素数であるかどうかを判定するためには、次のような仕事を行えばよいはずです。

- 1. 正の整数をキーボードから入力してもらい、それを変数 (たとえば n) に格納しておく。
- 2. 2 から n*−*1 までの整数で割ったときの余りをそれぞれ計算する。
- 3. n が 1 以下であるか、あるいは (手順 2 の) いずれかの数で割ったときの余りが 0 ならば「素 数でない」と出力し、どの数で割ったときの余りも 0 でなければ「素数です」と出力する。

この内、手順の 2 は繰り返しの処理 (while 文) になりますし、手順の 3 は場合分けの処理 (if 文) になります。では、「(手順 2 の) いずれかの数で割ったときの余りが 0」という条件をどうやって調 べたらよいのでしょうか? ある変数の値がある定数に等しいとか、ある定数より大きいとかいっ た類の条件であれば、それをそのまま if 文の条件式の部分に書けばよいわけですが、「いずれかの 数で割ったときの余りが 0」という条件をそのまま if 文の条件式の部分に書くことはできません。 「割ったときの余りが 0」ということは、あくまで 2 から n*−*1 までのそれぞれの整数に対して (手順 2 の繰り返しの処理の中で) 分かるだけです。このような場合、次のように考えてプログラムを作 るとうまく行きます。

- 繰り返しの処理を始める前に、ある変数 (たとえば found) に 0 を格納しておく。
- 手順2の繰り返しの処理では、それぞれの数で割ったときの余りが0だった場合に、その印 として変数 found に 1 を代入する。

• 手順 3 の段階で、変数 found に格納されている値が 1 の場合は「いずれかの数で割ったとき の余りが 0」と解釈し、0 の場合は「どの数で割ったときの余りも 0 でない」と解釈する。

どの数で割っても割りきれない (余りが 0 でない) 場合は、変数 found には繰り返しの処理を始め る前に代入した 0 が格納されたままのはずですし、いずれかの数で割りきれた (余りが 0 だった) の なら、そこで変数 found の値は 1 に変ってしまっているはずです。

メモ

変数 found は「それまでに割りきれた数があるかどうか」という情報を保持していると考える ことができます。変数 found が 1 ならそのような数があったわけですし、0 ならまだそのような数 は見つかっていないということです。この found のように、何かの仕事を繰り返して (続けて) ゆ く中で、ある特定の状況がすでに起ったかどうか (ある特定の条件がすでに成り立ったかどうか) を 示すために使われる変数を「フラグ(旗)」と呼びます。その特定の状況が起ったときに変数の内容 を書き換えることを「フラグを立てる」といいます。この例では、まず最初に found に 0 を代入し て (フラグを降ろして) おき、「ある数で n が割りきれた」という状況でフラグを立てています。こ のフラグは、while 文による繰り返しの処理がすべて完了した時に調べられ、そこで場合分けの処 理を行うわけです。

次は、以上のような考えに沿って書かれたプログラムです。

 $-$  prime.c  $-$ #include <turtle.h> 素数でない数が入力された場合  $main$   $()$  $\mathcal{L}$ √① 正の整数 => 38 int n, k, found; 38は素数ではありません tPrintf("正の整数 => "):  $tScanf("%d", &n);$ found =  $0$ ;  $k = 2$ : 素数が入力された場合 while  $(k < n)$  { √◎正の整数 => 37 if  $(n \, % k == 0)$ 37は素数です found =  $1$ ;  $k = k+1;$  $\mathcal{F}$ if  $(n \leq 1 \mid \mid \text{found} == 1)$ tPrintf ("%dは素数ではありません\n", n); else tPrintf ("%dは素数です\n", n);  $\mathcal{F}$ 

繰り返しの処理の途中終了 prime.c のプログラムの行っている仕事をよく観察すると、一部無 駄な仕事を行っていることが分かります。2 から順に *n−*1 までの数で *n* を割ってみていますが、 一度ある数で割りきれた (フラグを立てた) のなら、それ以上の数についてさらに調べていく必要 は無いはずです。このような考えに基づいて繰り返しの条件を書き換え、以下のようなプログラム にすることもできます。

```
found = 0;
k = 2;while (found == 0 && k < n) {
    if (n \ % k == 0)found = 1;
    k = k+1;
}
```
つまり、フラグが立っていない (まだ割り切れる数が見つかっていない) 場合に限って繰り返しを 続けるわけです。

メモ

break 文による繰り返しからの脱出 先の例では while 文の条件式を工夫することで、不要な繰 り返しの処理を取り除きましたが、C ではもっと直接的な方法で繰り返しの処理の途中終了を行う ことができます。次のプログラムを見てください。

```
found = 0;
k = 2;while (k < n) {
    if (n \, % k == 0) {
        found = 1;
        break;
    }
    k = k+1;
}
```
このプログラムでは、while 文の条件式は prime.c と変っていません。変っているのは n が k で 割りきれたときに実行される if 文の中です。変数 found のフラグを立てているのは同じですが、 それに引き続いて break; という文を実行しています。

この break は if や while と同じように C の予約語の 1 つで、繰り返しの処理などを途中で終 了するときに用います。while 文の中で break; が実行されると、そこで while 文全体の実行が 終了します。そこで繰り返しの処理が終るわけです。二重三重の while 文の中で break; が実行 された場合は、一番内側の (つまりその break 文の 1 つ外側の) while 文の実行が終了します。

prime.c を break 文を使ってこのように書き換えると、フラグとして使っていた found という 変数も必要が無くなっていることに気づきます。変数 k <sup>を</sup> 2 から順に *n−*1 まで動かして、その数 で *n* が割りきれるかどうかを調べているわけですから、最後まで割りきれなかった場合には k の 値が *n* と等しくなって繰り返しの処理が終っているはずですし、もし途中の数で割りきれてしまっ たのなら、k は *n* に達する前に (つまり k < n が成り立っている状態で) 繰り返しの処理が (break 文によって) 終了しているはずです。ですから while 文の後で k < n が成り立っているかどうか を調べることで「いずれかの数で割ったときの余りが 0」かどうかを判定することができます。こ のような考えに基づいて prime.c を書き直すと次のようなプログラムになります。

 $-$  smartprime.c  $-$ #include <turtle.h> 素数でない数が入力された場合  $main$   $()$ √◎正の整数 => 38  $\{$ 38は素数ではありません int n, k; tPrintf("正の整数 => ");  $tScanf("%d", &n);$ 素数が入力された場合  $k = 2;$ while  $(k < n)$  { √◎正の整数 => 37 if  $(n \ \text{% } k == 0)$ 37は素数です break;  $k = k+1;$  $\uparrow$ if  $(n \leq 1 \mid \mid k \leq n)$ tPrintf ("%dは素数ではありません\n", n); else tPrintf ("%dは素数です\n", n); }19

この smartprime.c も prime.c と同じように正しく素数かどうかを判定して出力してくれます。

メモ

break 文の応用 break 文はいろいろと応用が効きます。つぎの route.c は、tScanf を使って キーボードから *x* 座標と *y* 座標の値を読み込み、カメを指定された点に次々と移動させていくプロ グラムです。C 言語では、繰り返しの条件として ( ) の中に定数の 1 を書いておくと、while 文は 永遠に繰り返しを続けるようになります。tScanf という関数は、戻り値としてキーボードから読 み取ることのできたデータの個数を整数値として返しますので、この数が2でない場合に、break 文を使って繰り返しを終了し、これまでの移動の道のり (合計) を表示するようにしています。

```
1 #include <turtle.h>
 2 2
3 main ()\frac{4}{5} {
       double x, y, sum;
6 6
       sum = 0;8 while (1) {
9    tPrintf("座標? ");
10 1f (tScanf("%lf%lf", &x, &y) != 2)
11 break;
12 sum = sum + tMoveTo(x, y);\begin{array}{cc} 13 & 3 \\ 14 & 1 \end{array}tPrintf("道のり <math>f\in, sum);
15 }
```
下図は、このプログラムを起動後、キーボードから「168 138」、「-250 202」、「-154 -133」、「73 244」の順に入力し、最後に、何も入力せずに Enter キーを押した場合の実行例です。

 $-$  route.c  $-$ 

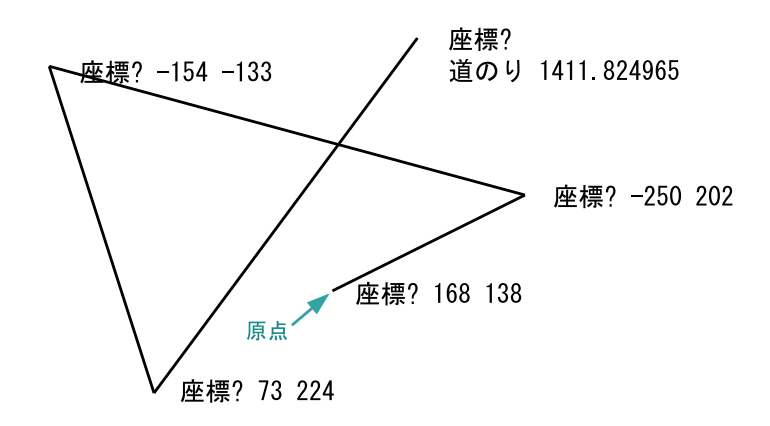

tScanf の関数呼び出しによって表示された箱に何も入力せずに Enter キーを押すと、戻り値は 0 となりますので、プログラム 11 行目の break 文が実行されて、while 文による繰り返しの処理が そこで終了します。

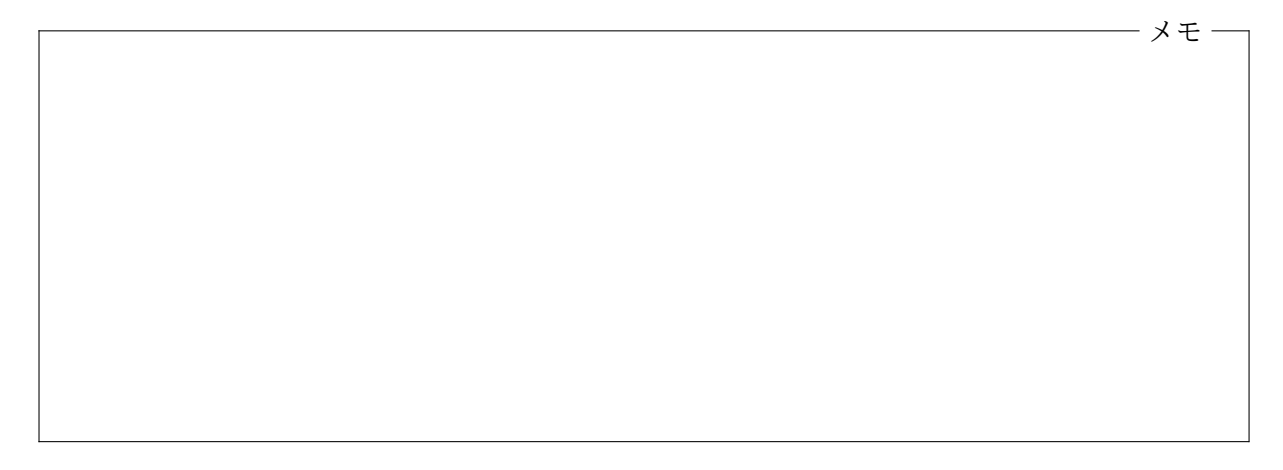

## <span id="page-4-0"></span>**7.2** 演習問題

**1.** つぎのようなプログラム comehere.c を作成し、コンパイル、実行して、正しく動作すること を確認しなさい。

- (1) まず、(100*,* 75)、(100*,* 125)、(200*,* 125)、(200*,* 75) の 4 つの点を頂点とする長方形を描 き、その中に「Come here」という文字列を書く。
- (2) ペンを上げて、原点に戻る。
- (3) 左クリックされる度に、クリックされた点に向けて線分を描く、という仕事を繰り返す。
- (4) 左ボタン以外でクリックされたら (3) の繰り返しをやめて、それまでに (1) の長方形の内部 (辺 上は含まない) が左クリックされたことがあったのなら「You bet」という文字列を、なかっ たのなら「No way」という文字列を (その場で) 表示する。
- ただし、(1) の「Come here」という文字列は、カメを (100*,* 100) に位置させて書いてください。

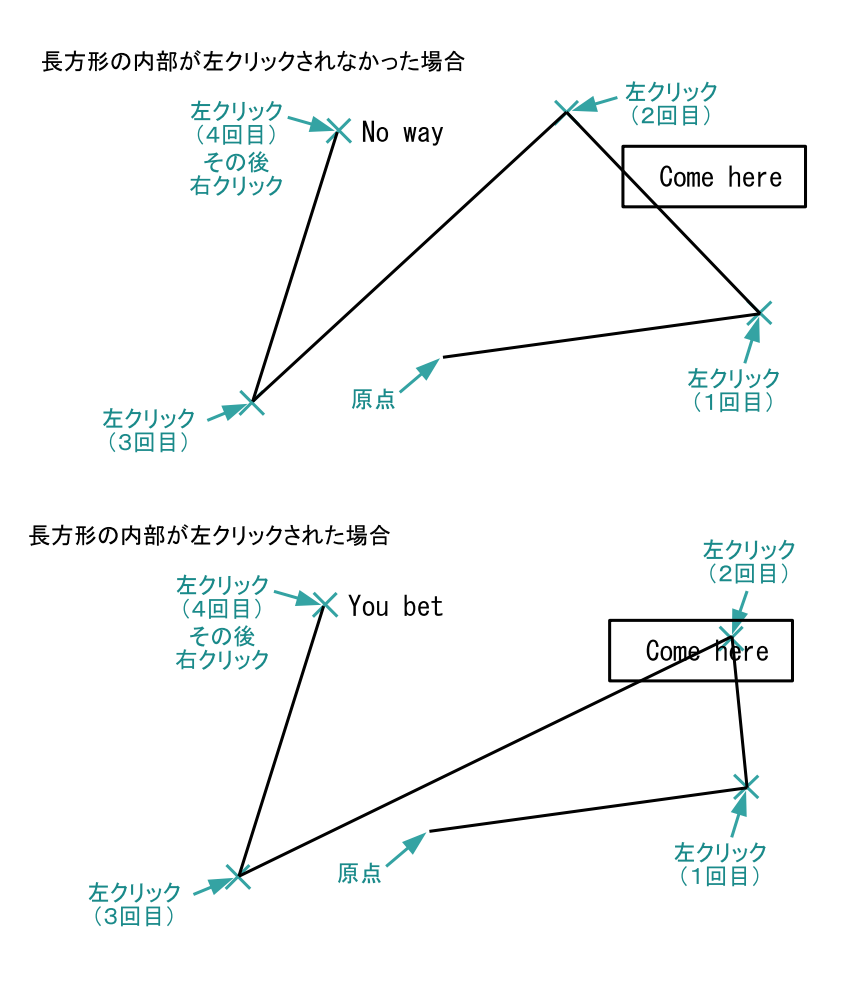

ヒント**:** (1) の長方形の内部がクリックされたかどうかを、フラグを使って記憶するようにしま しょう。

**2.** 2 つの正の整数 *a*, *b* の最大公約数は、ユークリッドの互除法と呼ばれる次のような手順で求め ることができます。

- 1. *a* を *b* で割った余りを求め *r* とする。
- 2. *r* = 0 なら、*b* が求める最大公約数となる。
- $3. r \neq 0$ なら、*a* を (古い) *b* に更新し、b を  $r$  に更新して、1へ戻る。

2 つの正の整数を入力すると、ユークリッドの互除法使って、それらの最大公約数を求め、次の実 行例のように表示するプログラム gcd.c を作り、コンパイル、実行して、正しく動作することを確 認しなさい。正の整数でないものが入力された場合を考慮に入れる必要はありません。

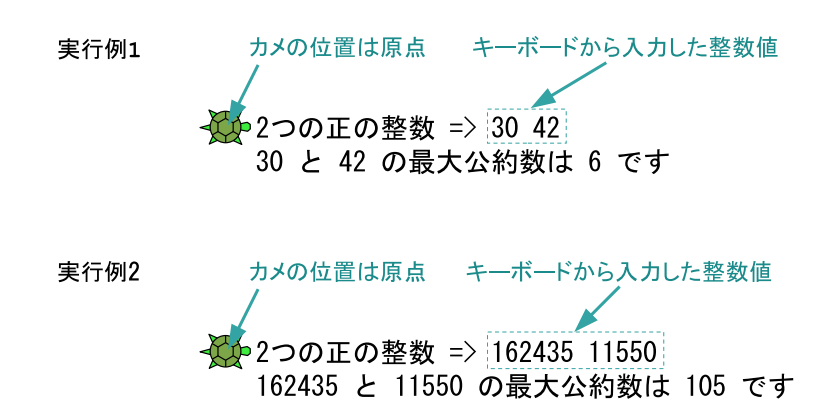

ただし、出力される文字列の「*. . .* と *. . .* の最大公約数は」の部分には、入力した 2 つの正の整数が 入力した順に現れるようにしてください。また、プログラム中で、余りを求める % の計算を行うの は1 箇所だけにしてください。引き算(-)の計算もしないでください。

ヒント**:** このプログラムでは「フラグ」を使用する必要はありません。break 文を活用しましょう。

- <span id="page-6-0"></span>**7.3** 今回の実習内容
	- 1. プリントをもう一度読み返しましょう。prime.c、smartprime.c、route.c の 3 つの例題プ ログラムについては、それぞれテキストエディタを使ってソースファイルを作成し、コンパ イル、実行して、正しく動作することを確認してください。プログラムが完成したら「課題 の提出と確認」の Web ページから提出してください。
	- 2. 演習問題に取り組みましょう。それぞれのプログラムが完成したら、「課題の提出と確認」の Web ページからの提出を忘れないでください。
	- 3. クイズに答えてください。前回までと同様に「課題の提出と確認」の Web ページで「第 7 回 クイズ」を選択し、「送信」のボタンをクリックしてクイズに答えてください。

プログラミング及び実習 I · 第7回 · 終わり

付録**:** 前回の演習問題のプログラム例

```
\rule{1em}{0.15mm} \hat{} fine.c \rule{1em}{0.15mm} \hat{}
```
 $\rightharpoonup$  vfollow.c  $\rightharpoonup$ 

**asterisks.c** 

```
#include <turtle.h>
main()\{tPrintf("He said, \"I'm 100%% fine.\"\n");
   tPrintf("But I didn't think so.");}7
```

```
#include <turtle.h>
main ()
\{int x, y;
    while (tGetClick() == 1) {
       x = tClickX();
        y = tClickY();
        tPrintf("(\%d, \%d) \n\Phi \equiv %.2f", x, y, tMoveTo(x, y));\mathcal{F}tPenUp();
    tMoveTo(0, 0);\mathcal{F}
```

```
#include <turtle.h>
main ()
\{int i, k, n;
    tPrintf("行数? ");
    tScanf("%d", &n);k = 0;while (k < n) {
        k = k + 1;i = 0;while (i < k) {
            tPrintf("*);
            i = i + 1;\lambdatPrintf("n");
    \mathcal{F}}19
```